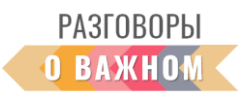

## **ИНСТРУКЦИЯ КАК РАБОТАТЬ С ИНТЕРАКТИВНЫМИ МАТЕРИАЛАМИ**

**1. Если Вы работаете непосредственно на платформе «Единое содержание общего образования» (edsoo.ru)**, достаточно просто открыть папку с названием занятия и кликать видеоролик и интерактивные задания на сайте.

**2. Если Вы планируете работать с файлами на своем устройстве,** то перед началом занятия необходимо скачать файлы интерактивных заданий №1 и №2, видеоролик, дополнительные аудио- и видеофайлы, если они предусмотрены сценарием, – в этом случае они расположены в разделе «Инструкции и дополнительные материалы» (материалы доступны по ссылке <https://disk.yandex.ru/d/fB2r6XxbLob4yQ> ).

Для того чтобы подготовить интерактивные задания к работе, необходимо скачать на свое устройство архивированную папку и распаковать архив. Для начала работы **необходимо кликнуть по файлу с расширением index.html**. Интерактивное задание откроется в браузере, где можно продолжить с этим заданием работу.

В каждом сценарии даны конкретные указания по работе с интерактивными заданиями, а также содержатся подсказки – правильные ответы.

## **Как работать с интерактивным заданием «Своя игра»**

Правила игры

Командная игра предполагает ответы игроков команд на вопросы разной категории (3-5) и разной степени сложности (от 3 до 6 вопросов в категории). Чем сложнее вопрос, тем больше баллов за него получит команда.

Команды по очереди отвечают на вопросы, выбирая из списка доступных. В случае правильного ответа команда получает баллы.

Выигрывает команда, набравшая самое большое количество баллов.

Ответы в каждой из категорий могут быть следующими:

- − единственный правильный ответ из нескольких предложенных,
- − несколько правильных ответов из нескольких предложенных,
- − письменный ввод с клавиатуры правильного ответа.

Для того чтобы активировать игру, нужно выбрать количество играющих команд (это количество определяет учитель вместе с учащимися) и далее кликать нужные клетки в категориях, следуя выбору играющей команды. При правильном ответе слышен звук фанфар, на плашке команды можно видеть заработанные баллы. Переход хода осуществляется автоматически.

При неправильном ответе команды также звучат фанфары и автоматически идет переход хода к другой команде.